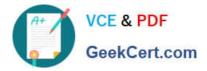

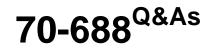

Supporting Windows 8.1

## Pass Microsoft 70-688 Exam with 100% Guarantee

Free Download Real Questions & Answers **PDF** and **VCE** file from:

https://www.geekcert.com/70-688.html

100% Passing Guarantee 100% Money Back Assurance

Following Questions and Answers are all new published by Microsoft Official Exam Center

Instant Download After Purchase

100% Money Back Guarantee

- 😳 365 Days Free Update
- 800,000+ Satisfied Customers

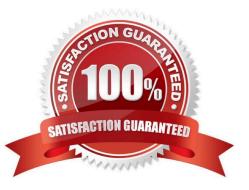

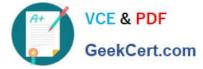

#### **QUESTION 1**

You administer Windows 8.1 Enterprise client computers.

You plan to distribute a new application through a corporate web portal. When you run the application, you receive a warning message as shown in the exhibit.

(Click the Exhibit button.)

You need to prevent the browser from displaying the warning message when users install the application without reducing security.

What should you do?

A. Digitally sign the application with a standard or Extended Validation (EV) code signing certificate from a trusted Certification Authority (CA).

B. Turn off Internet Explorer Enhanced Security Configuration (IE ESC).

C. Import a standard or Extended Validation (EV) code signing certificate on the client computers.

D. Rename the application with the .cat extension.

Correct Answer: C

Explanation: Programs signed by an EV code signing certificate can immediately establish reputation with SmartScreen reputation services even if no prior reputation exists for that file or publisher. Reference: Microsoft SmartScreen and Extended Validation (EV) Code Signing Certificates http://blogs.msdn.com/b/ie/archive/2012/08/14/microsoft-smartscreen-amp-extended-validation-ev-code-signing-certificates.aspx

#### **QUESTION 2**

You support tablets that run Windows 8 Pro. You are designing a remote access server (RAS) that will be placed behind a firewall. The firewall will accept incoming TCP connections to ports 80 and 443 only.

You want to connect to the RAS server from a tablet.

You need to create a virtual private network (VPN) connection to the RAS server.

Which VPN tunneling protocol should you use?

A. IPSec/L2TP

- B. SSTP
- C. PPTP
- D. IPSec/IKEv2

Correct Answer: B

Explanation: Was a bit difficult to find information on Technet regarding SSTP but, the below explains it well and why it would be used here. Secure Socket Tunneling Protocol Reference:

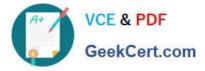

http://en.wikipedia.org/wiki/Secure\_Socket\_Tunneling\_Protocol http://technet.microsoft.com/enus/library/cc783910%28v=WS.10%29.aspx Secure Socket Tunneling Protocol (SSTP) is a form of VPN tunnel that provides a mechanism to transport PPP or L2TP traffic through an SSL 3.0 channel. SSL

provides transport-level security with key-negotiation, encryption and traffic integrity checking. The use of SSL over TCP port 443 allows SSTP to pass through virtually all firewalls and proxy servers.

#### **QUESTION 3**

You have client computers that run Windows 7 Enterprise. All users have roaming user profiles.

You deploy several client computers that run Windows 8 Enterprise.

Users who sign in to both the Windows 8 Enterprise computers and the Windows 7 Enterprise computers report that they no longer see their desktop background and their theme.

You suspect that the user profiles are corrupt.

You need to resolve the profile corruption issue.

What should you do?

A. Move all of the user profiles to a file server that runs Windows Server 2012, and then modify the profile path of each user account.

B. on the Windows 7 computers, configure the Download roaming profiles on primary computers only Group Policy setting.

C. on the Windows 8 computers, configure the Set roaming profile path for all users logging onto this computer Group Policy setting.

D. For each user, set the msDs-PrimaryComputer attribute to use a Windows 8 computer.

Correct Answer: C

Explanation: if you try to deploy Windows 8.1 in an environment that uses roaming, mandatory, super-mandatory, or domain default profiles in Windows 7, you experience the following:

After you use a user account that has an existing Windows 7 profile to log on to a Windows 8.1-based computer for the first time, the components from Windows 8.1 read and modify the profile state.

Certain Windows 8.1 features may not work as expected because the expected profile state is not present. When you try to use the same user account to log on to a Windows 7-based computer, the user profile modification that was

performed in Windows 8.1 may not work as expected in Windows 7.

Roaming, mandatory, super-mandatory, and domain default user profiles that were created in one version of Windows must be kept isolated from those that were created in another version of Windows.

For more information about this issue in Windows 8, click the following article number to view the article in the Microsoft Knowledge Base: 2887239 Incompatibility between Windows 8 roaming user profiles and roaming profiles in other versions of Windows

http://support.microsoft.com/kb/2890783

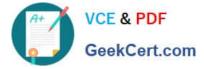

#### **QUESTION 4**

You administer Windows 8.1 Enterprise computers that are members of a workgroup.

Company policy requires that all computers receive the latest updates from a Windows Update. Only updates that are digitally signed by Microsoft are installed.

You need to configure the computers to automatically receive and apply the updates.

What should you do first?

A. Configure the Configure Automatic Updates policy setting to Allow local admin to choose setting.

B. Configure the Specify intranet Microsoft update service location policy setting to use the local WSUS server.

C. Enable the Allow signed updates from an intranet Microsoft update service location policy setting.

D. Configure the Configure Automatic Updates policy setting to Auto download and schedule for install.

Correct Answer: D

Explanation: Group Policy setting: Auto download and schedule the install You can specify the schedule by using the options in this Group Policy setting. If no schedule is specified, the default schedule for all installations will be every day at

3:00 A.M. If any updates require a restart to complete the installation, Windows will restart the computer automatically. (If a user is signed in to the computer when Windows is ready to restart, the user will be notified and given the option to delay the restart.)

Reference: Step 5: Configure Group Policy Settings for Automatic Updates https://technet.microsoft.com/enus/library/dn595129.aspx

#### **QUESTION 5**

You have 10 client computers that run Windows 8 Pro. The Storage Spaces settings of the computers are configured as shown in the following exhibit. (Click the Exhibit button.)

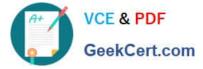

Change settings

### Manage Storage Spaces

Use Storage Spaces to save files to two or more drives to help protect you from a drive failure. Storage Spaces also lets you easily add more drives if you run low on capacity. If you don't see task links, click Change settings.

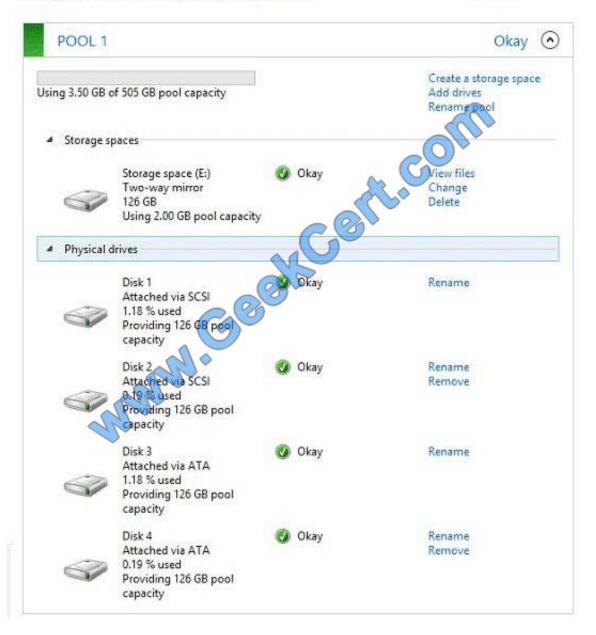

To answer, complete each statement according to the information presented in the exhibit. Each correct selection is worth one point.

Hot Area:

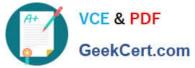

| are used in the Storage space (E:) two-way mirror                                                                                                    | -                                                                                                   |
|----------------------------------------------------------------------------------------------------|----------------------------------------------------------------------------------------------------|
| com                                                                                                    | All disks<br>Disk 1 and Disk 3                                                                      |
|                                                                                                    | Disk 2 and Disk 3                                                                                   |
| The current capacity of the Storage space (E:) is                                                                                                    | -                                                                                                   |
| The current capacity of the subjage space (E.) is                                                                                                    | 126 GB                                                                                              |
| Charles and the second second s | 252 GB                                                                                              |
| Co <sup>SS</sup>                                                                                                    | 504 GB<br>505 GB                                                                                    |
| W.Gest                                                                                                    |                                                                                                    |
| In order to modify the resiliency type of Storage space (E:), you need to                                                                                                    |                                                                                                    |
|                                                                                                    | select Add drives,                                                                                  |
| ·                                                                                                    |                                                                                                    |
|                                                                                                    | select Charge.<br>Iselect Delete.                                                                   |
|                                                                                                    | select Charge.<br>select Delete.                                                                    |
| prrect Answer:                                                                                                    |                                                                                                    |
|                                                                                                    | select Delete.                                                                                      |
| rrect Answer:<br>are used in the Storage space (E:) two-way mirror                                                                                                    | select Delete.                                                                                      |
|                                                                                                    | select Delete.                                                                                      |
|                                                                                                    | select Delete.                                                                                      |
| are used in the Storage space (E:) two-way mirror                                                                                                    | select Delete.                                                                                      |
|                                                                                                    | select Delete.                                                                                      |
| are used in the Storage space (E:) two-way mirror<br>The current capacity of the Storage space (E:) is                                                                                                    | All disks<br>Disk 1 and Disk 3<br>Disk 2 and Disk 4<br>126 GB<br>252 GB                             |
| are used in the Storage space (E:) two-way mirror<br>The current capacity of the Storage space (E:) is                                                                                                    | select Delete.<br>All disks<br>Disk 1 and Disk 3<br>Disk 2 and Disk 4<br>126 GB<br>252 GB<br>504 GB |
| are used in the Storage space (E:) two-way mirror<br>The current capacity of the Storage space (E:) is                                                                                                    | All disks<br>Disk 1 and Disk 3<br>Disk 2 and Disk 4<br>126 GB<br>252 GB                             |
| are used in the Storage space (E:) two-way mirror<br>The current capacity of the Storage space (E:) is                                                                                                    | select Delete.                                                                                      |
| are used in the Storage space (E:) two-way mirror<br>The current capacity of the Storage space (E:) is                                                                                                    | select Delete.                                                                                      |
| The current capacity of the Storage space (E:) is                                                                                                    | select Delete.                                                                                      |

70-688 Braindumps

70-688 Study Guide

70-688 PDF Dumps

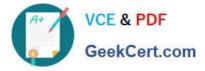

To Read the Whole Q&As, please purchase the Complete Version from Our website.

# Try our product !

100% Guaranteed Success
100% Money Back Guarantee
365 Days Free Update
Instant Download After Purchase
24x7 Customer Support
Average 99.9% Success Rate
More than 800,000 Satisfied Customers Worldwide
Multi-Platform capabilities - Windows, Mac, Android, iPhone, iPod, iPad, Kindle

We provide exam PDF and VCE of Cisco, Microsoft, IBM, CompTIA, Oracle and other IT Certifications. You can view Vendor list of All Certification Exams offered:

### https://www.geekcert.com/allproducts

## **Need Help**

Please provide as much detail as possible so we can best assist you. To update a previously submitted ticket:

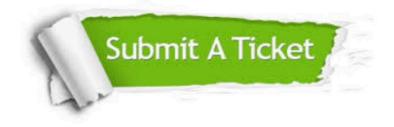

#### **One Year Free Update**

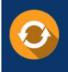

Free update is available within One Year after your purchase. After One Year, you will get 50% discounts for updating. And we are proud to boast a 24/7 efficient Customer Support system via Email.

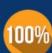

Money Back Guarantee To ensure that you are spending on quality products, we provide 100% money back guarantee for 30 days

from the date of purchase

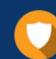

#### Security & Privacy

We respect customer privacy. We use McAfee's security service to provide you with utmost security for your personal information & peace of mind.

Any charges made through this site will appear as Global Simulators Limited. All trademarks are the property of their respective owners. Copyright © geekcert, All Rights Reserved.